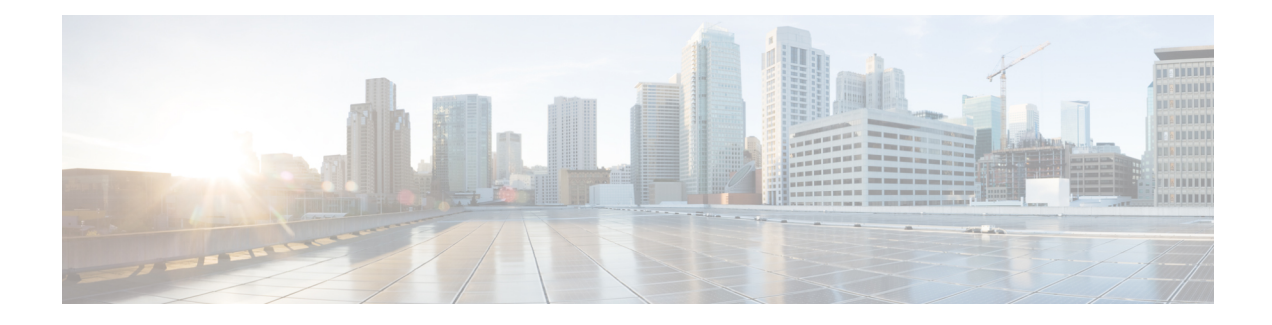

## **DHCP**—**DHCPv6 Guard**

This module describes the Dynamic Host Configuration Protocol version 6 (DHCPv6) Guard feature. This feature blocks DHCP reply and advertisement messages that originate from unauthorized DHCP servers and relay agents that forward DHCP packets from servers to clients. Client messages or messages sent by relay agents from clients to servers are not blocked. The filtering decision is determined by the device role assigned to the receiving switch port, trunk, or VLAN. In addition, to provide a finer level of filter granularity, messages can be filtered based on the address of the sending server or relay agent, or by the prefixes and addresses ranges listed in the reply message. This functionality helps to prevent traffic redirection or denial of service (DoS).

- Finding Feature [Information,](#page-0-0) page 1
- [Restrictions](#page-0-1) for DHCPv6 Guard, page 1
- [Information](#page-1-0) About DHCPv6 Guard, page 2
- How to [Configure](#page-2-0) DHCPv6 Guard, page 3
- [Configuration](#page-5-0) Examples for DHCPv6 Guard, page 6
- Additional [References,](#page-6-0) page 7
- Feature [Information](#page-7-0) for DHCP—DHCPv6 Guard, page 8

### <span id="page-0-1"></span><span id="page-0-0"></span>**Finding Feature Information**

Your software release may not support all the features documented in this module. For the latest caveats and feature information, see Bug [Search](https://tools.cisco.com/bugsearch/search) Tool and the release notes for your platform and software release. To find information about the features documented in this module, and to see a list of the releases in which each feature is supported, see the feature information table.

Use Cisco Feature Navigator to find information about platform support and Cisco software image support. To access Cisco Feature Navigator, go to [www.cisco.com/go/cfn.](http://www.cisco.com/go/cfn) An account on Cisco.com is not required.

### **Restrictions for DHCPv6 Guard**

• The DHCPv6 guard feature is not supported on Etherchannel ports.

Π

## <span id="page-1-0"></span>**Information About DHCPv6 Guard**

### **DHCPv6 Guard Overview**

The DHCPv6 Guard feature blocks reply and advertisement messages that come from unauthorized DHCP servers and relay agents.

Packets are classified into one of the three DHCP type messages. All client messages are always switched regardless of device role. DHCP server messages are only processed further if the device role is set to server. Further processing of server messages includes DHCP server advertisements (for source validation and server preference) and DHCP server replies (for permitted prefixes).

If the device is configured as a DHCP server, all the messages need to be switched, regardless of the device role configuration.

## <span id="page-2-0"></span>**How to Configure DHCPv6 Guard**

### **Configuring DHCP**—**DHCPv6 Guard**

#### **SUMMARY STEPS**

- **1. enable**
- **2. configure terminal**
- **3. ipv6 access-list** *access-list-name*
- **4. permit host** *address* **any**
- **5. exit**
- **6. ipv6 prefix-list** *list-name* **permit** *ipv6-prefix* **128**
- **7. ipv6 dhcp guard policy** *policy-name*
- **8. device-role** {**client** | **server**}
- **9. match server access-list** *ipv6-access-list-name*
- **10. match reply prefix-list** *ipv6-prefix-list-name*
- **11. preference min** *limit*
- **12. preference max** *limit*
- **13. trusted-port**
- **14. exit**
- **15. interface** *type number*
- **16. switchport**
- **17. exit**
- **18. vlan configuration** *vlan-id*
- **19. ipv6 dhcp guard** [**attach-policy** *policy-name*]
- **20. exit**
- **21. exit**
- **22. show ipv6 dhcp guard policy** [*policy-name*]

#### **DETAILED STEPS**

Г

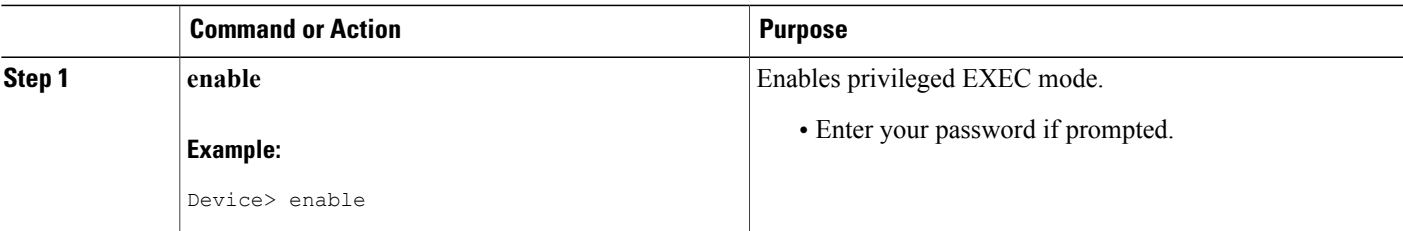

T

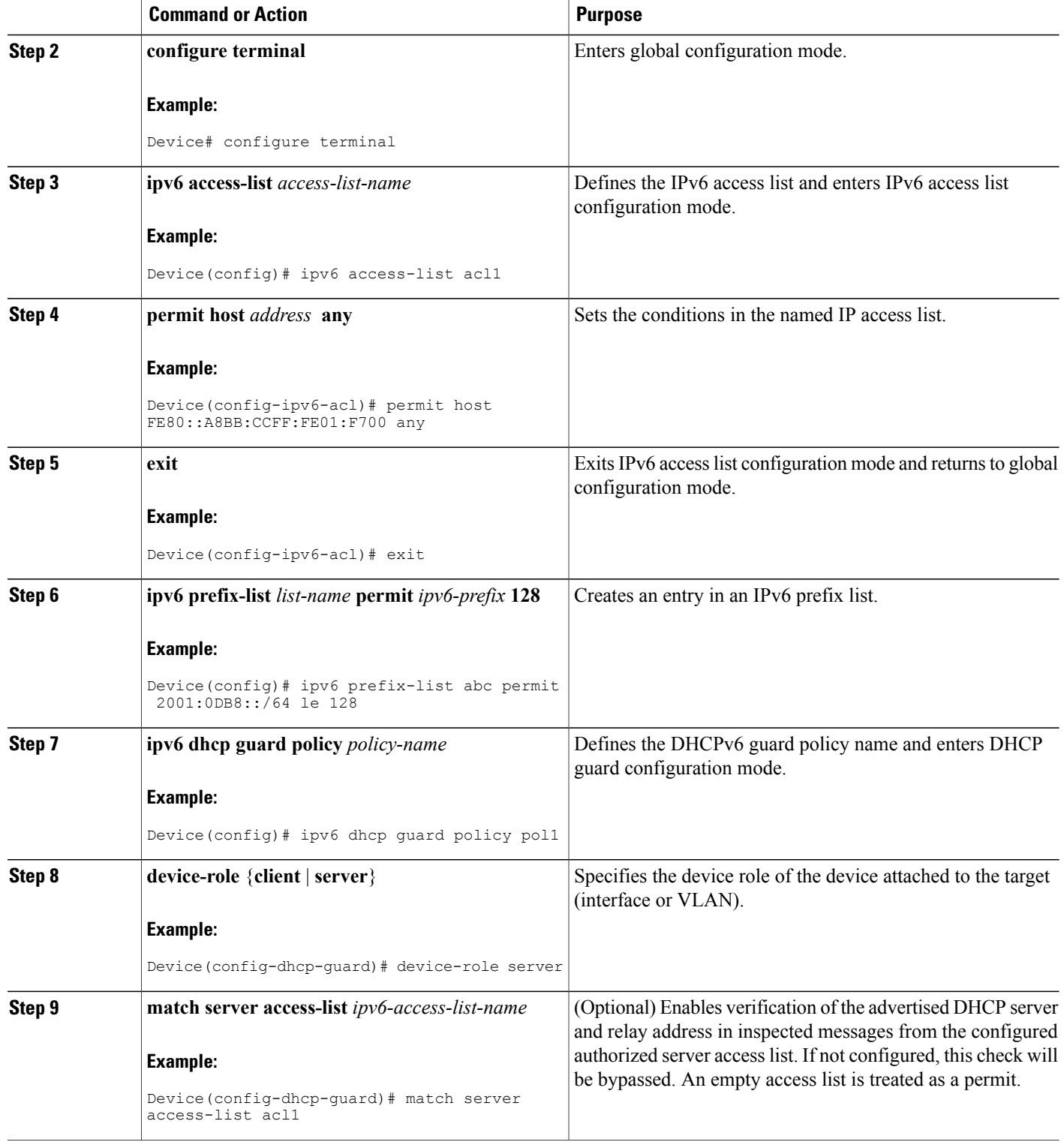

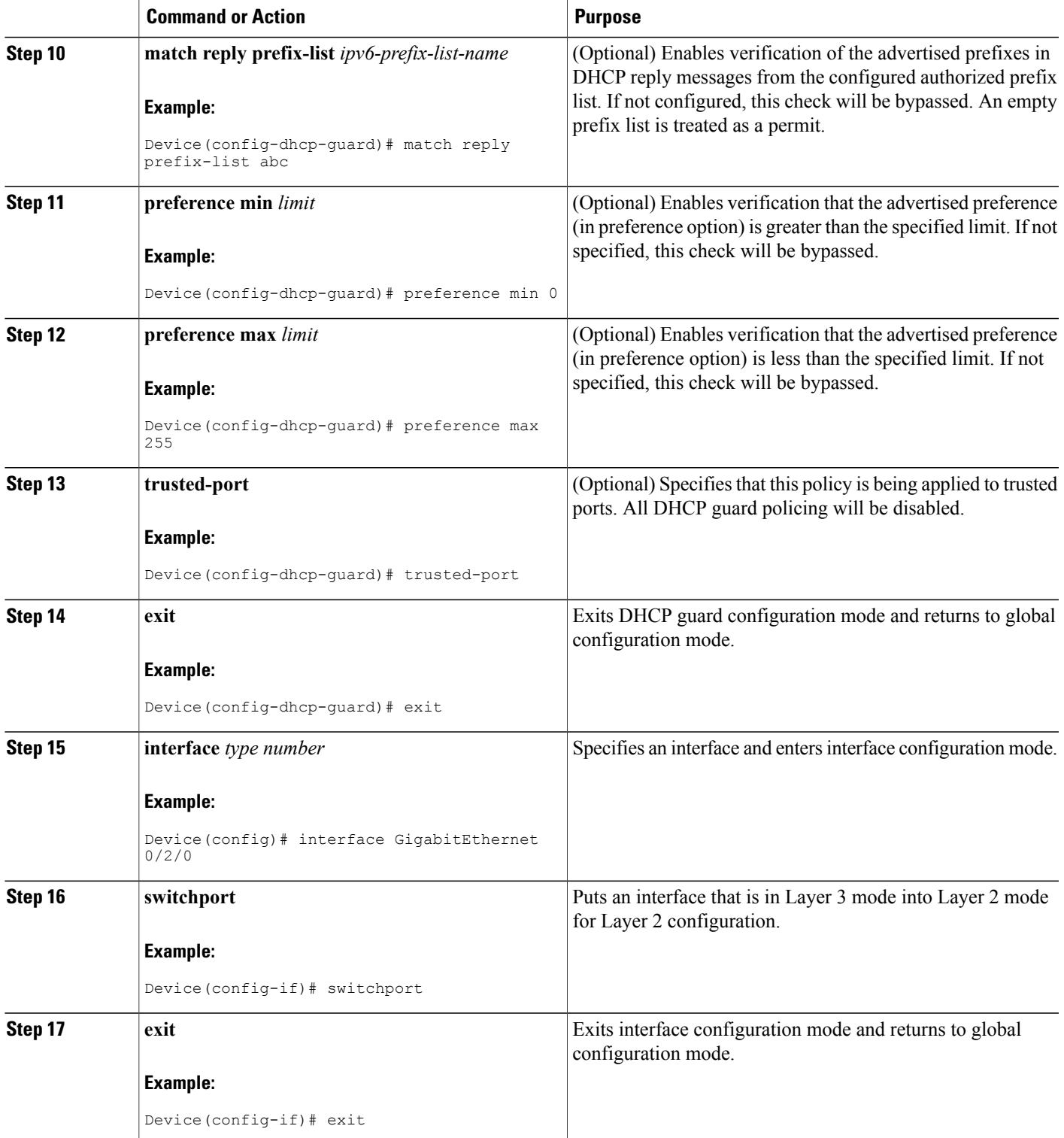

Π

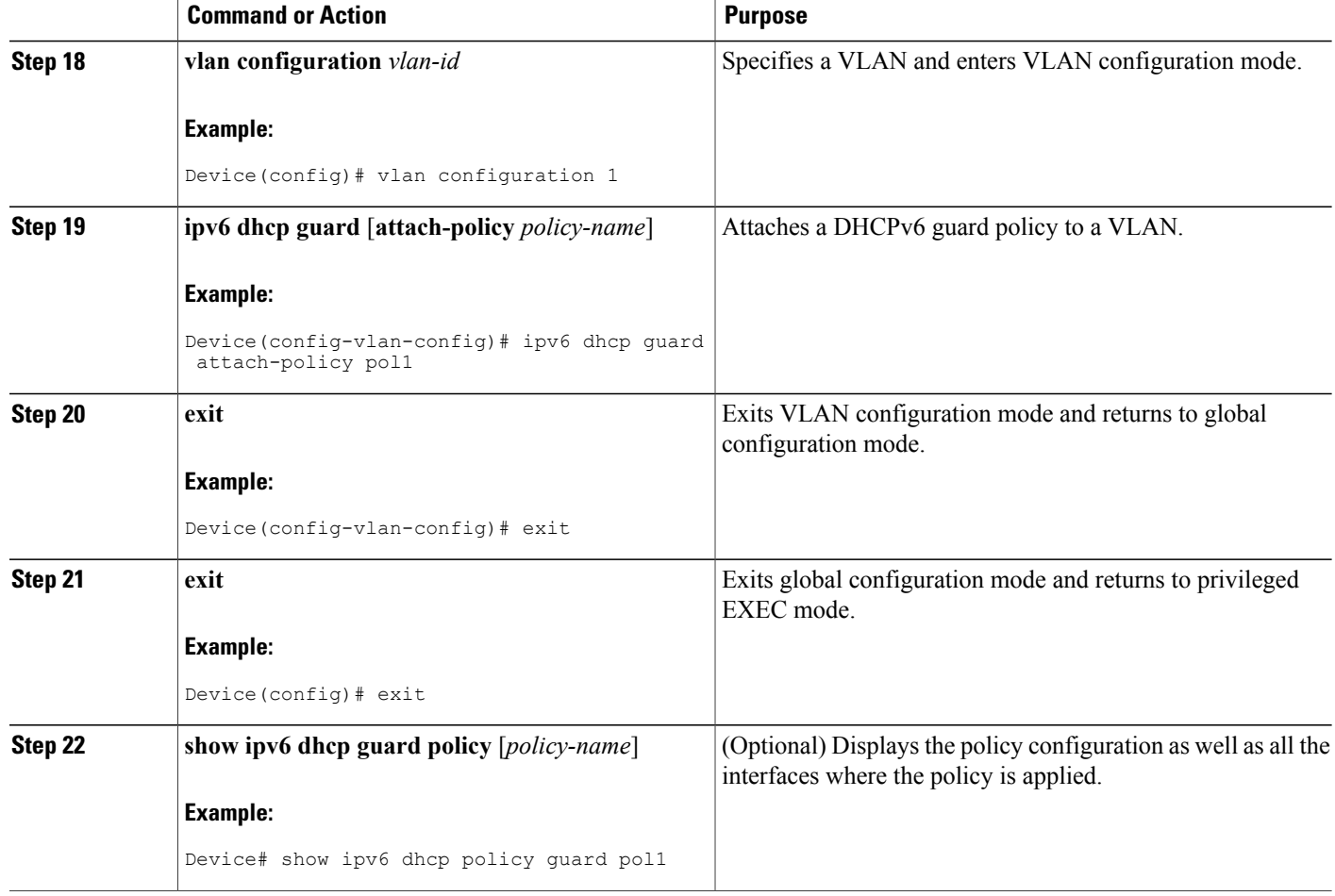

## <span id="page-5-0"></span>**Configuration Examples for DHCPv6 Guard**

### **Example: Configuring DHCP**—**DHCPv6 Guard**

The following example displays a sample configuration for DHCPv6 Guard:

```
enable
configure terminal
ipv6 access-list acl1
permit host FE80::A8BB:CCFF:FE01:F700 any
ipv6 prefix-list abc permit 2001:0DB8::/64 le 128
ipv6 dhcp guard policy pol1
device-role server
match server access-list acl1
match reply prefix-list abc
preference min 0
preference max 255
 trusted-port
```

```
interface GigabitEthernet 0/2/0
switchport
 ipv6 dhcp guard attach-policy pol1
 vlan configuration 1
  ipv6 dhcp guard attach-policy pol1
show ipv6 dhcp guard policy pol1
```
# <span id="page-6-0"></span>**Additional References**

#### **Related Documents**

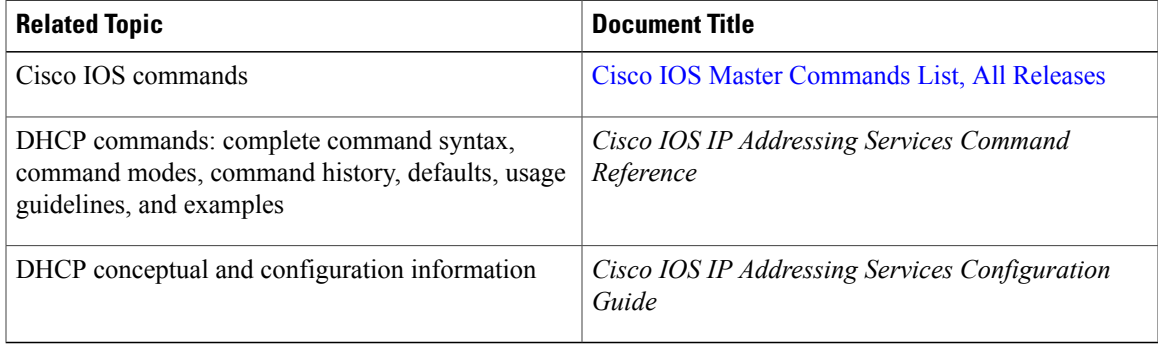

#### **Standards/RFCs**

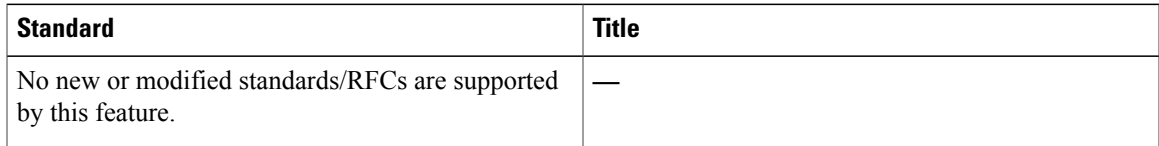

#### **MIBs**

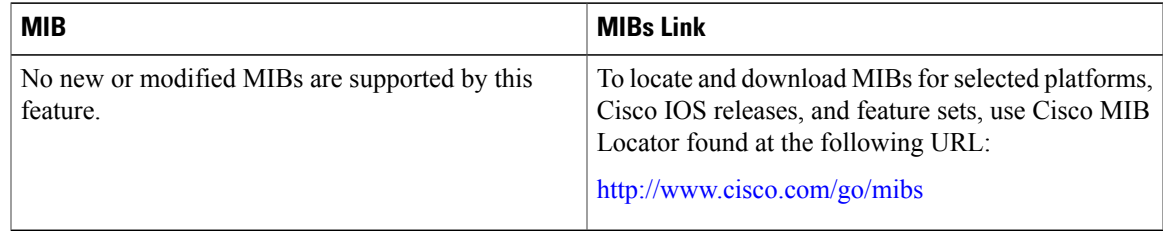

#### **Technical Assistance**

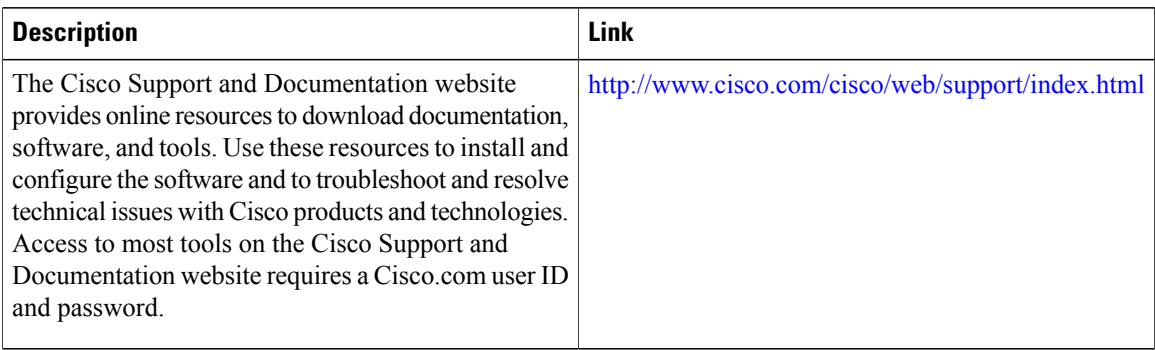

# <span id="page-7-0"></span>**Feature Information for DHCP**—**DHCPv6 Guard**

The following table provides release information about the feature or features described in this module. This table lists only the software release that introduced support for a given feature in a given software release train. Unless noted otherwise, subsequent releases of that software release train also support that feature.

Use Cisco Feature Navigator to find information about platform support and Cisco software image support. To access Cisco Feature Navigator, go to [www.cisco.com/go/cfn.](http://www.cisco.com/go/cfn) An account on Cisco.com is not required.

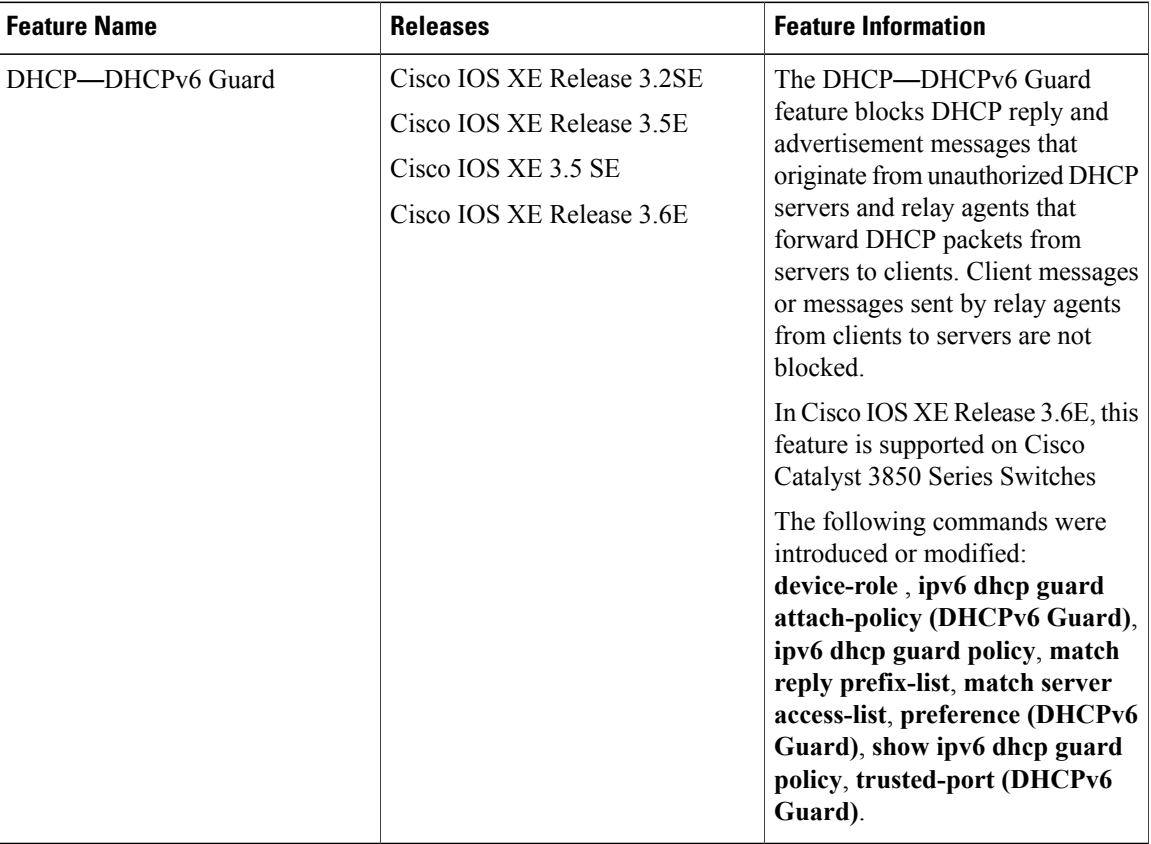

#### **Table 1: Feature Information for DHCP**—**DHCPv6 Guard**